# <span id="page-0-0"></span>**IPSec Design**

- $\bullet$ [Introduction](#page-0-0)
- [OpenWRT StrongSwan Basic](#page-0-1)  $\bullet$
- $\bullet$ [IPSec CRD](#page-2-0)
- $\bullet$ [Draft for route based tunnel](#page-4-0)
- $\bullet$ [IPSec Rest API](#page-5-0)

# **Introduction**

ICN SDEWAN solution leverages IPSec functionality in SD-EWAN CNF to setup security tunnel to enable communication between ONAP4K8S/APPX Manager with Edge cluster or Edge cluster with Edge cluster. There are several solutions in OpenWRT to implement IPSec, include: Openswan, Racoon, and StrongSwan. ICN will use StrongSwan solution.

# <span id="page-0-1"></span>**OpenWRT StrongSwan Basic**

### **Service Start Flow:**

StrongSwan application is run by command: "/etc/init.d/ipsec start", this command will generate StrongSwan's configuration (e.g. /etc/ipsec/\*) based on openwrt configuration (e.g. /etc/config/ipsec) then start ipsec application as daemon, below diagram shows its flow

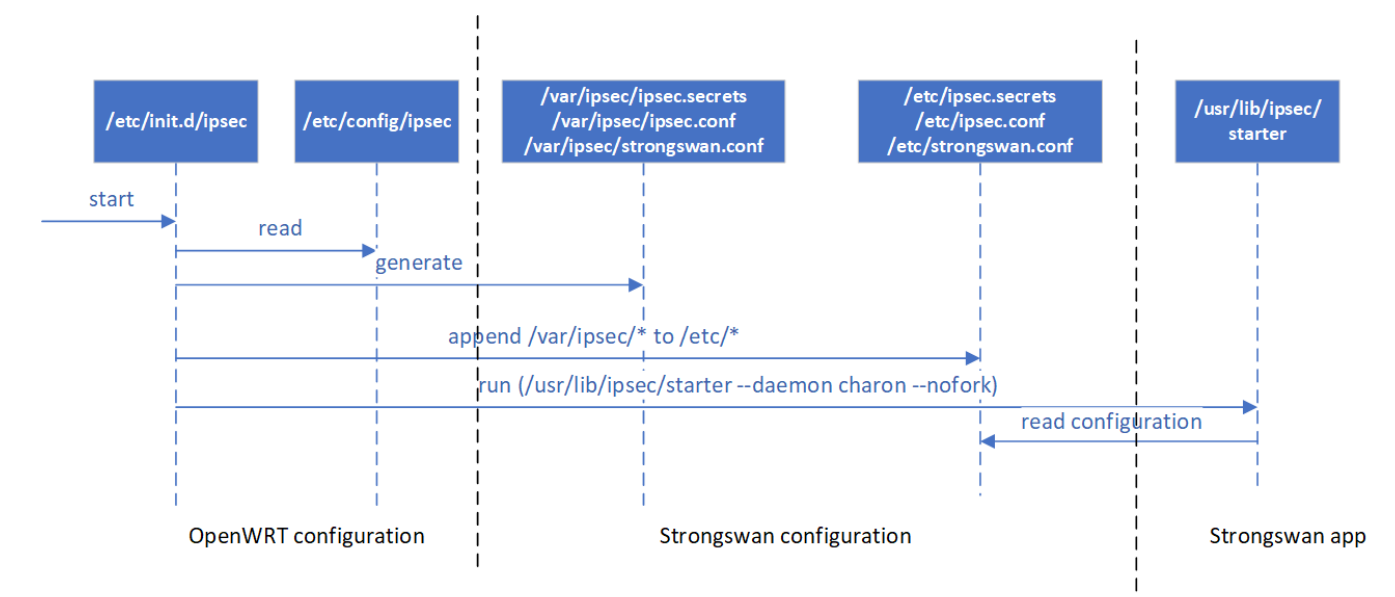

**Configuration**: OpenWRT's IPSec Configuration is defined in /etc/config/ipsec, the detail configuration content and map to StrongSwan configuration are described in below table

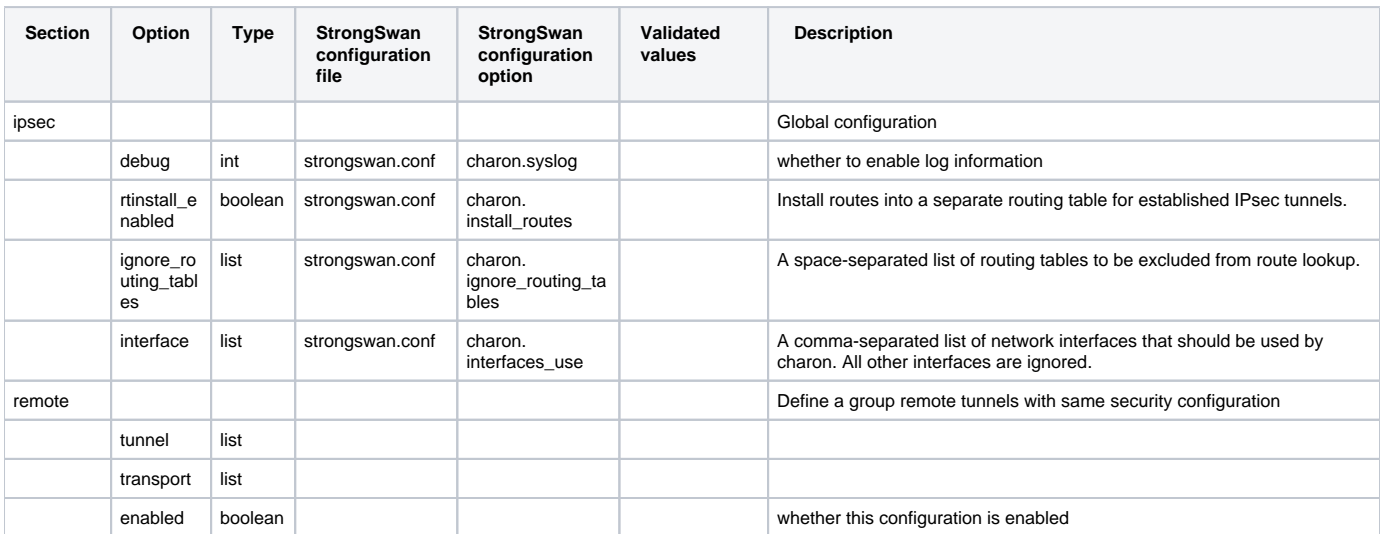

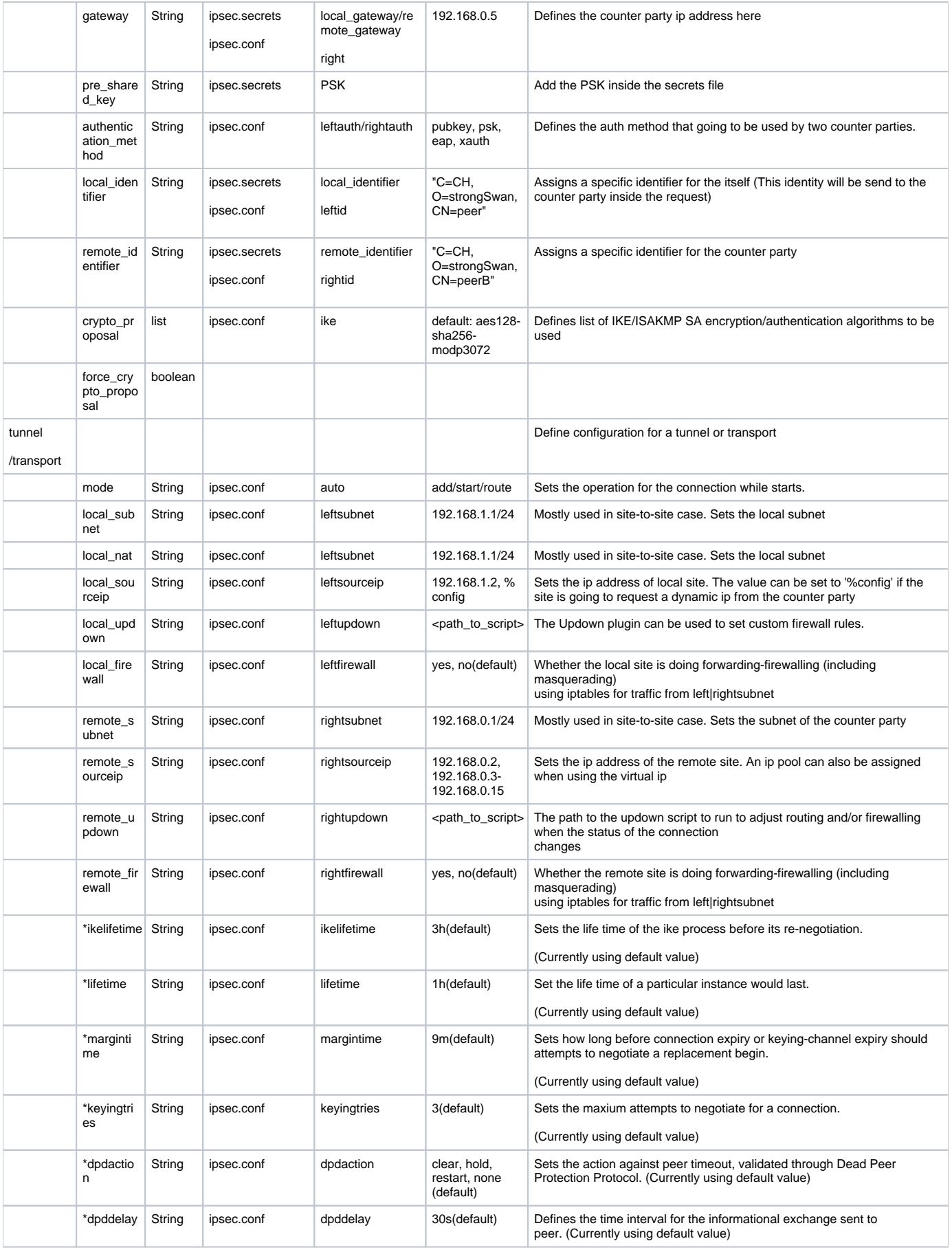

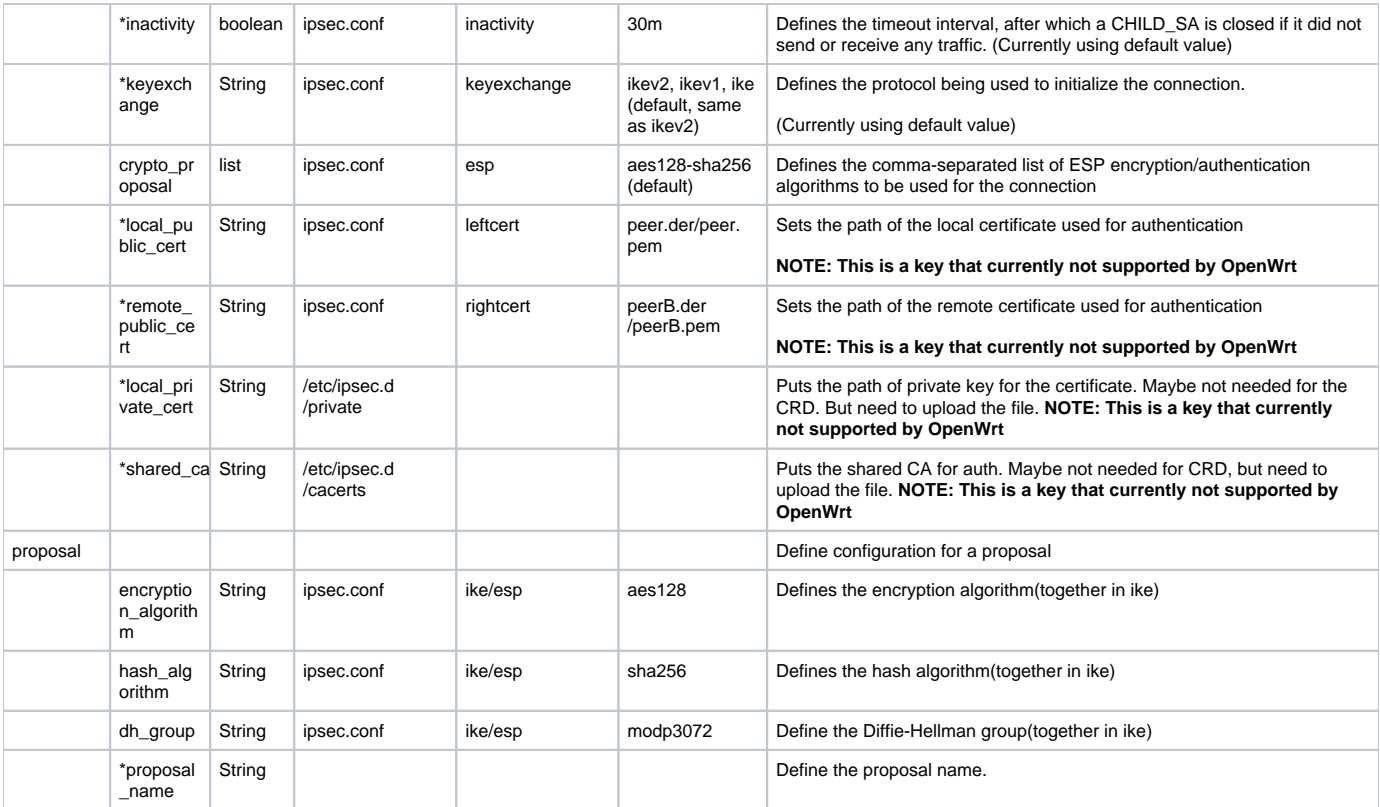

# <span id="page-2-0"></span>**IPSec CRD**

IPSec CRD will be created by EWAN config Agent to configurate a remote configuration. it is defined as below, with filed map to ipsec configuration.

# **SDEWAN IPSec Proposal CR**

```
apiVersion: sdewan.akraino.org/v1alpha1
kind: IpsecProposal
metadata:
  name: test_proposal_1
  namespace: default
  labels:
    sdewanPurpose: cnf-1
spec:
   encryption_algorithm: aes128
  hash_algorithm: sha256
  dh_group: modp3072
status:
  appliedVersion: "1"
  appliedTime: "2020-04-12T09:28:38Z"
   inSync: True
```
## **SDEWAN IPSec Site CR**

```
apiVersion: sdewan.akraino.org/v1alpha1
kind: IpsecSite
metadata:
  name: ipsecsite-sample
  namespace: default
  labels:
    sdewanPurpose: cnf-1
spec:
  type: route-based/policy-based
  remote: xx.xx.xx.xx
  authentication_method: psk
 pre_shared_key: xxx
  local_public_cert: 
 local private cert:
  shared_ca:
  local_identifier:
  remote_identifier:
  crypto_proposal: 
    - test_proposal_1
  connections:
     - connection_name: connection_A
      type: tunnel
      mode: start
      local_subnet: 172.12.0.0/24, 10.239.160.22
      remote_sourceip: 172.12.0.30-172.12.0.45
      remote_subnet:
      mark: xxx
      crypto_proposal:
        - test_proposal_1
status:
   appliedVersion: "1"
   appliedTime: "2020-04-12T09:28:38Z"
   inSync: True
```
## **SDEWAN IPSec Host CR**

```
apiVersion: sdewan.akraino.org/v1alpha1
kind: IpsecHost
metadata:
  name: ipsechost-sample
  namespace: default
  labels:
     sdewanPurpose: cnf-1
spec:
   type: route-based/policy-based
  remote: xx.xx.xx.xx/%any
  authentication_method: psk
  pre_shared_key: xxx
  local_public_cert: 
 local private cert:
   shared_ca:
 local identifier:
  remote_identifier:
  crypto_proposal: 
     - test_proposal_1
   connections:
     - connection_name: connection_A
      type: tunnel
      mode: start
      local_sourceip: %config
      remote_sourceip: xx.xx.xx.xx
      remote_subnet: xx.xx.xx.xx/xx
       mark: xxx
      crypto_proposal:
        - test_proposal_1 
status:
   appliedVersion: "1"
   appliedTime: "2020-04-12T09:28:38Z"
   inSync: True
```
# <span id="page-4-0"></span>**Draft for route based tunnel**

ip tunnel add vti0 local 192.168.0.1 remote 192.168.0.2 mode vti key 0x01000201 sysctl -w net.ipv4.conf.vti0.disable\_policy=1 ip link set vti0 up ip route add 10.1.0.0/16 dev vti0

#### **SDEWAN IPSec Route based**

```
apiVersion: sdewan.akraino.org/v1alpha1
kind: IpsecHost
metadata:
  name: ipsec-route-based
   namespace: default
  labels:
     sdewanPurpose: cnf-1
spec:
   remote: xx.xx.xx.xx/%any
   authentication_method: psk
  pre_shared_key: xxx
  local_public_cert: 
  local_private_cert:
   shared_ca:
   local_identifier:
   remote_identifier:
   crypto_proposal: 
     - test_proposal_1
   connections:
     - connection_name: connection_A
       type: tunnel
       mode: start
     local sourceip: %config
      remote_sourceip: xx.xx.xx.xx
       local_subnet: xx.xx.xx.xx/xx
       remote_subnet: xx.xx.xx.xx/xx
       mark_in: 0xffffffff
       mark_out: 0xffffffff
       crypto_proposal:
         - test_proposal_1 
status:
   appliedVersion: "1"
   appliedTime: "2020-04-12T09:28:38Z"
   inSync: True
```
# <span id="page-5-0"></span>**IPSec Rest API**

SD-EWAN IPSec Restful API provides support to get/create/update/delete IPSec Site, Proposal.

# **IPSec Proposal**

**POST** /cgi-bin/luci/sdewan/ipsec/v1/proposals

create a new proposal

Request:

- Request Parameters: same with PUT's request
- Request Example: same with PUT's example

Response

- Normal response codes: 201
- Error response codes: 400, 401

**PUT** /cgi-bin/luci/sdewan/ipsec/v1/proposals/{proposal-name}

update a proposal

Request:

• Request Parameters:

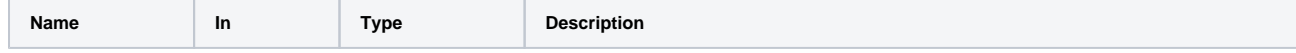

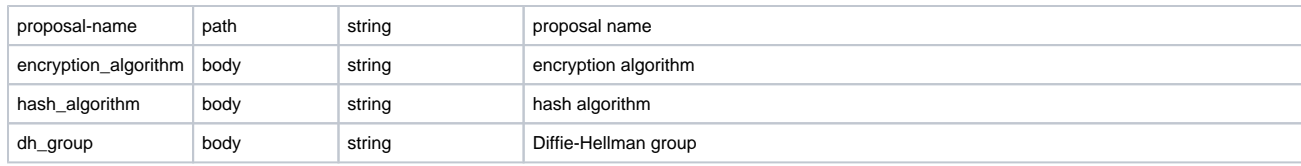

Request Example

PUT /cgi-bin/luci/sdewan/ipsec/proposals/proposal1

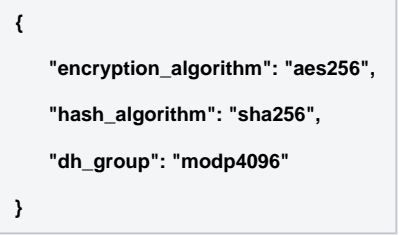

#### Response

- Normal response codes: 204
- Error response codes: 400, 401, 404

**GET** /cgi-bin/luci/sdewan/ipsec/v1/proposals

Lists all defined proposals

Request: N/A

Response

- Normal response codes: 200
- Response Parameters

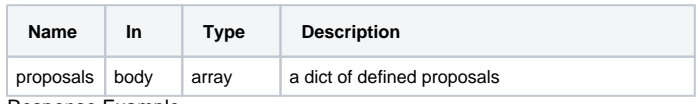

Response Example

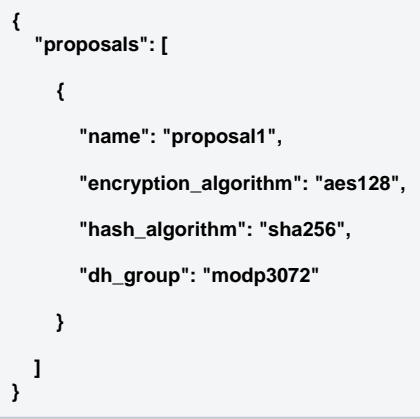

**GET** /cgi-bin/luci/sdewan/ipsec/v1/proposals/{proposal-name}

Get a proposal

Request: N/A

• Request Parameters

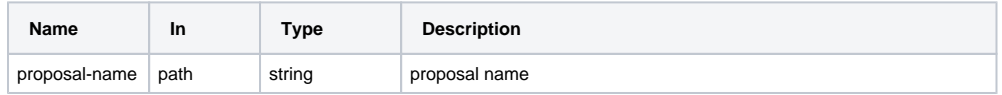

Response

- Normal response codes: 200
- Error response code: 404
- Response Parameters

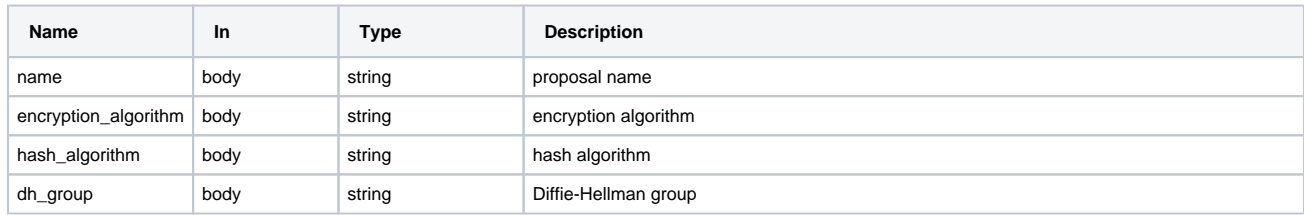

Response Example

```
{
    "name": "proposal1",
    "encryption_algorithm": "aes128",
    "hash_algorithm": "sha256",
    "dh_group": "modp3072"
}
```
**DELETE** /cgi-bin/luci/sdewan/ipsec/v1/proposals/{proposal-name}

delete a proposal

#### Request:

Request Parameters

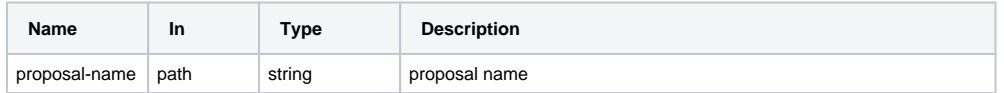

#### Response

- Normal response codes: 200
- Error response codes: 401, 404

# **IPSec Site**

**POST** /cgi-bin/luci/sdewan/ipsec/v1/sites

## create a new site

Request:

- Request Parameters: same with PUT's request
- Request Example: same with PUT's example

#### Response

- Normal response codes: 201
- Error response codes: 400, 401

# **PUT** /cgi-bin/luci/sdewan/ipsec/v1/sites/{site-name}

## update a site

#### Request:

Request Parameters:

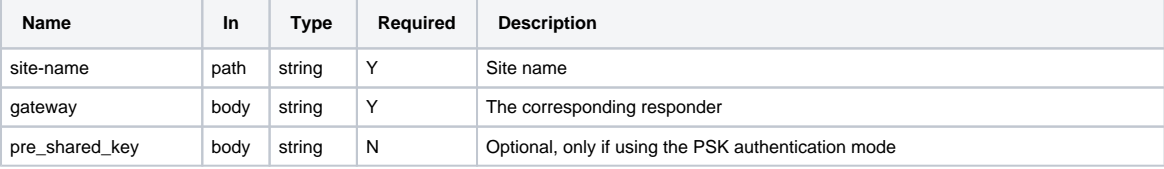

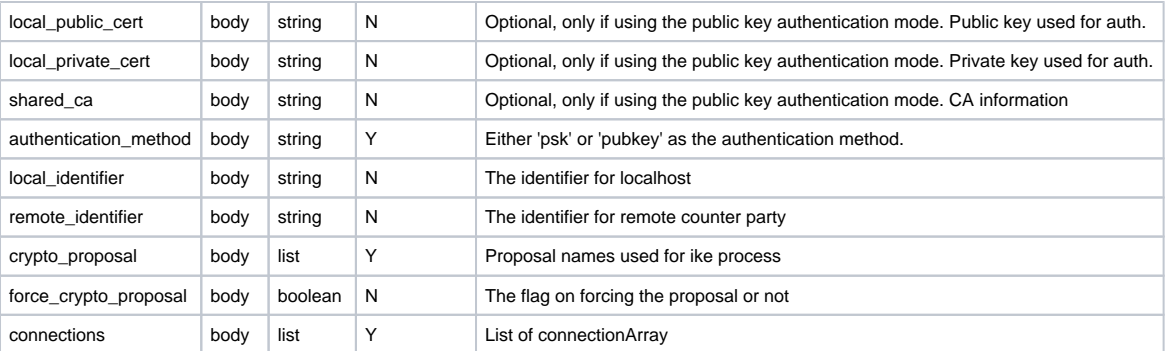

## connectionArray:

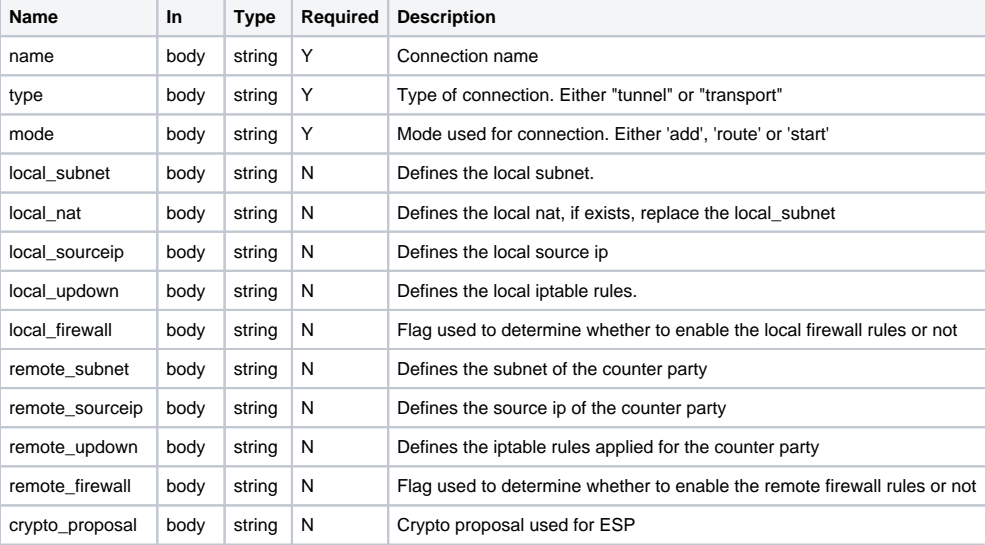

Request Example

PUT /cgi-bin/luci/sdewan/ipsec/v1/sites/sites

```
{
    "gateway": "10.1.0.2",
    "name": "site1",
    "crypto_proposal": "proposal1"
    "connections": [
     {
      "name": "site_to_site",
      "type": "tunnel"
      "local_subnet":
      "remote_subnet":
       "crypto_proposal": "proposal1"
    }
}
```
#### Response

Normal response codes: 204

Error response codes: 400, 401, 404

## Lists all defined sites

# Request: N/A

Response

- Normal response codes: 200
- Response Parameters

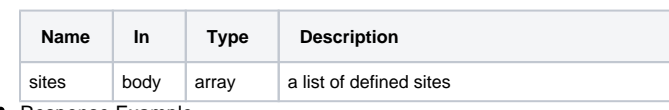

Response Example

```
{
   "sites": [
     { "name": "site1",
        "gateway":"10.0.1.2",
        "authentication_method": "psk",
        "crypto_proposal": "proposal1",
        "connections": [
         {
           "name": "connA"
          "type": "tunnel"
          "local_subnet": "192.168.1.1/24",
           "remote_subnet": "192.168.0.1/24",
           "crypto_proposal": "proposal1"
         }
       ]
     }
   ]
}
```
**GET** /cgi-bin/luci/sdewan/ipsec/v1/sites/{site-name}

Get a site

Request: N/A

• Request Parameters

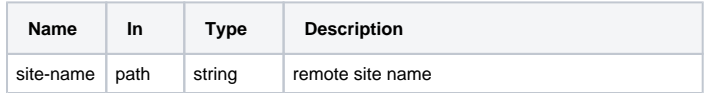

Response

- Normal response codes: 200
- Error response code: 404
- Response Parameters

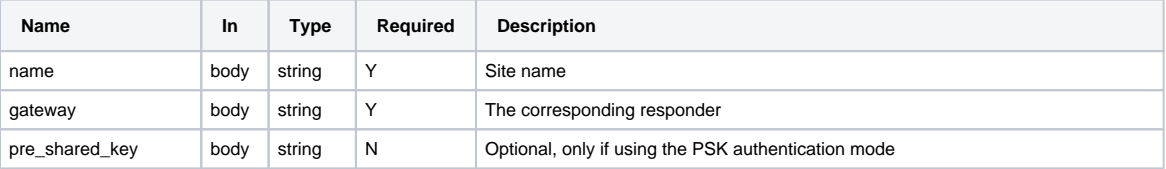

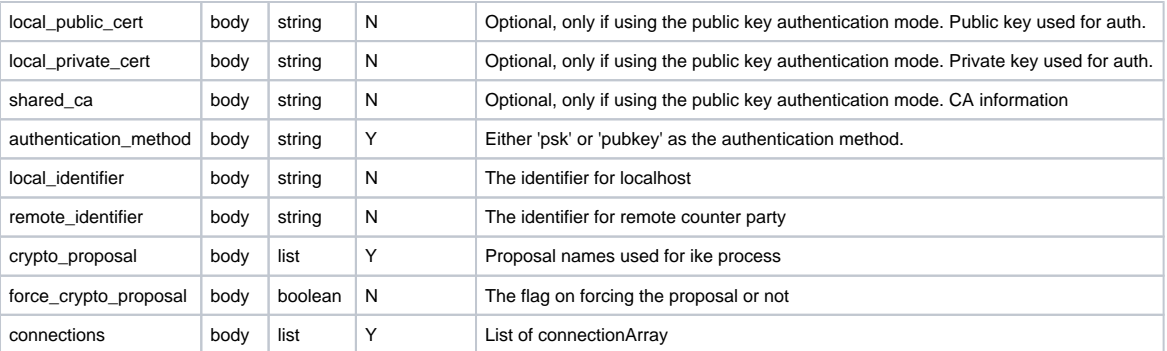

## connectionArray:

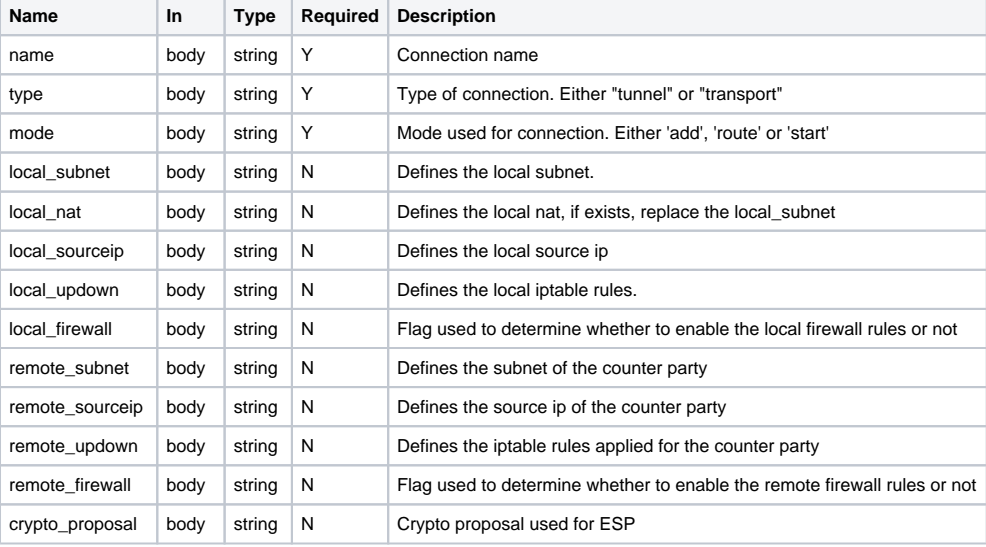

Response Example

```
{
    "name": "site1",
    "gateway":"10.1.0.2",
    "crypto_proposal": "proposal1"
    "connections": [
    {
      "name": "site_to_site",
      "type": "tunnel",
      "local_subnet":
      "remote_subnet":
       "crypto_proposal": "proposal2"
    }
   ]
}
```
**DELETE** /cgi-bin/luci/sdewan/ipsec/v1/sites/{site-name}

delete a site

Request:

• Request Parameters

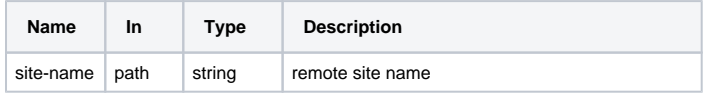

# Response

- Normal response codes: 200
- Error response codes: 401, 404